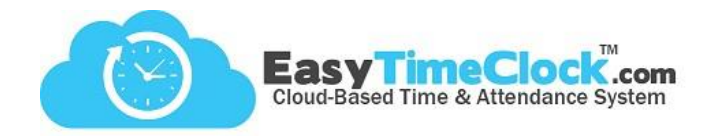

**Group Projects** can offer further filtering options on reports. With this feature, you can look at all time worked in multiple projects, or all time used for different PTO categories.

You can find a link to Group Projects/PTO in the Features tab, PTO Categories and Projects.

| Project Setup - Track how much time is spent on each Project. Create multiple Project names. [What's This?]<br>For more filtering options, tr <u>Group Projects/PTO</u><br>Do your Project change day to day? Try <u>Manual Projects</u><br>Next: <u>Assign Project Clock In Buttons</u><br>Display as:  Buttons Select List<br>Add New Project |                     |               |              |                |          |                                              |  |  |  |
|----------------------------------------------------------------------------------------------------|---------------------|---------------|--------------|----------------|----------|----------------------------------------------|--|--|--|
| Full Name for Reports<br>and Clock In Button                                                                                                    | Abbreviated<br>Name | Internal Note | Button Width | Pay Type       | Pay Rate | Button Status                                |  |  |  |
|                                                                                                    |                     |               | Auto 🔻       | Regular Rate 🔹 | N/A      | <ul> <li>Active</li> <li>Disabled</li> </ul> |  |  |  |

Enter a Project Group name and **Save Changes**. Check the boxes to assign, then **Save Changes**.

| Project Group | Internal Note | Group Members                                                                                                    |   |                                                                                                   |
|---------------|---------------|----------------------------------------------------------------------------------------------------|---|---------------------------------------------------------------------------------------------------|
| Absent        |               | Client Management<br>DataEntry<br>Filing<br>Holiday<br>Lunch<br>Sick (Unpaid)<br>Vacation 1<br>Vacation 2-4<br>Vacation 5+ | + | Group non-pay<br>projects like<br>"Sick" with all<br>PTO categories<br>to see all absent<br>time. |
| FT Positions  |               | Client Management<br>DataEntry<br>Filing<br>Holiday<br>Lunch<br>Sick (Unpaid)<br>Vacation 1<br>Vacation 2-4<br>Vacation 5+ |   | Group positions<br>together for<br>estimated<br>payroll.                                          |
| Vacation      |               | Client Management DataEntry Filing Holiday Lunch Sick (Unpaid) Vacation 1 Vacation 2-4 Vacation 5+                         |   | If employees<br>accrue at<br>different rates,<br>group all<br>"Vacation" time<br>together.        |

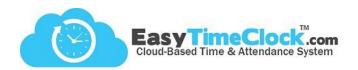

Now you have a new filter to use in reports.

|                    | Date Filter   |    |                         |                                                                               |                                                                                 | People Filter                                            | Hours Filter                       | Export             |             |
|--------------------|---------------|----|-------------------------|-------------------------------------------------------------------------------|---------------------------------------------------------------------------------|----------------------------------------------------------|------------------------------------|--------------------|-------------|
|                    |               |    | 2018 Loca<br>Dep<br>Dep | blay Everyone   tion Business Co  t. Group All  artment All  v  bloyee All  v | Hours All<br>Proj. Group Vacation<br>Project None<br>PTO None<br>Approvals Hide | Print Report<br>Export to Excel<br>Export to Excel (CSV) |                                    |                    |             |
| Employee           | Date          | In | Out                     | Hours                                                                         | Туре                                                                            | Day                                                      | Week                               | Pay Period         | Action      |
| Bathory, Elizabeth | Tue 7/17/2018 | 3  |                         | <b>4</b> h <b>30</b> m                                                        | Vacation 5+                                                                     | 4h 30m Vaca 5+ PTO                                       | <b>4</b> h <b>30</b> m Vaca 5+ PTO | 4h 30m Vaca 5+ PTO | <u>Edit</u> |
| Fish, Albert       | Fri 7/20/2018 | 3  |                         | <b>8</b> h <b>0</b> m                                                         | Vacation 2-4                                                                    | 8h 0m Vaca 2-4 PTO                                       | 8h 0m Vaca 2-4 PTO                 | 8h Om Vaca 2-4 PTO | <u>Edit</u> |
| Manuel, Peter      | Tue 7/17/2018 | з  |                         | <b>6</b> h <b>32</b> m                                                        | Vacation 1                                                                      | 6h 32m Vaca 1 PTO                                        | 6h 32m Vaca 1 PTO                  | 6h 32m Vaca 1 PTO  | <u>Edit</u> |